## A...kademie der bildenden Künste Wien

## **AkademieOnline**

### **das Campus System der Akademie der bildenden Künste Wien**

AkademieOnline ist das zentrale Informations- und Managementsystem für den Studienbetrieb. **Vorteile für Studierende** 

- Übersicht des Lehrveranstaltungsangebotes der Institute
- Anmeldung zur Lehrveranstaltungsteilnahme und –prüfung
- Übersicht angemeldeter / absolvierter Lehrveranstaltungen bzw. Prüfungen
- Teilnahme an Lehrveranstaltungsevaluierungen
- Persönlicher Terminkalender inkl. Lehrveranstaltungs- und Prüfungstermine
- Nachtrag von Anerkennungen
- Ausdruck von Studienerfolgsnachweisen bzw. Studienbestätigungen

### **Allgemeine Vorteile**

- webbasierte Anwendung
- Mehrsprachigkeit (deutsch/englisch)
- Organisationsstruktur und Personalübersicht
- Zentrale Raumverwaltung (Raumpläne, Raumbelegung)

### **ÜBERBLICK ERSTE SCHRITTE**

#### Voraussetzungen für die Benutzung von AkademieOnline

Um AkademieOnline nutzen zu können, müssen Sie als Student\_in gemeldet sein. Das Arbeiten mit AkademieOnline setzt einen aktivierten Benutzeraccount und eine aktuelle Emailadresse der Akademie voraus.

Noch nicht gemeldete Studenten müssen sich voranmelden.

#### Voranmeldung zukünftiger Student\_innen

Die Voranmeldung ist ausschließlich für **zukünftige** Studierende der "Akademie der bildenden Künste Wien" relevant. Über den Link

https://campus.akbild.ac.at/akbild\_online/studentenvoranmeldung.startseite können sie sich voranmelden.

#### Zugang zu AkademieOnline

Über den Link https://campus.akbild.ac.at gelangen Sie über jeden Webbrowser zum System. Für Studierende der Akademie gibt es einen persönlichen Zugang, über den alle benötigten Funktionen aufgerufen werden können.

# A...kademie der bildenden Künste Wien

#### Wie erhalte ich meinen AkademieOnline Benutzeraccount?

In der Studienabteilung bekommen Sie Ihren ersten PIN-Code mit dem Sie Ihren Akademieonline Benutzeraccount einrichten.

Wenn Sie Ihr Benutzerkonto einmal eingerichtet haben, ist für die Vergabe des PIN-Codes (z.B bei Verlust ihres Passworts) Ihre Institutssekretär\_in zuständig.

Wie aktiviere ich meinen AkademieOnline Benutzeraccount?

Über die Adresse https://campus.akbild.ac.at kommen sie zur Startseite von AkademieOnline. Klicken Sie im rechten oberen Bereich auf den gelben Schlüssel um zum Anmeldefenster zu gelangen.

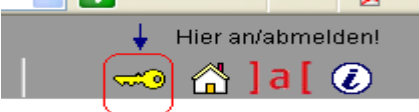

Klicken Sie hier auf "Studierende: Geben Sie hier Ihren PIN-Code ein.":

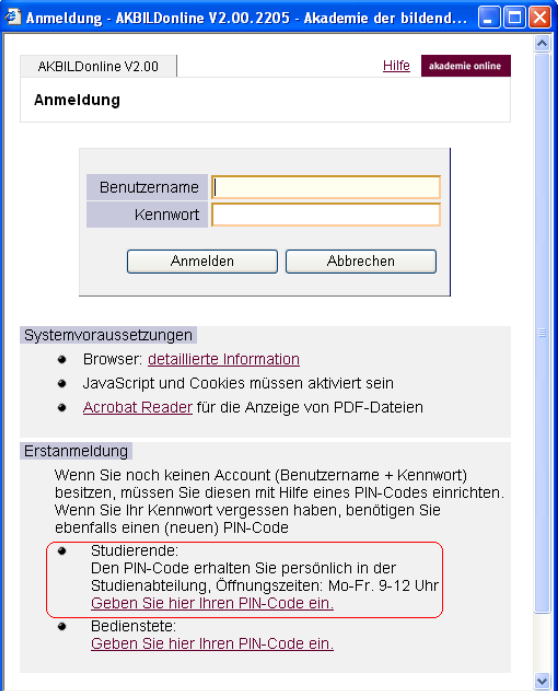

Geben Sie nun Ihren PIN-Code sowie zur Kontrolle Ihr Geburtsdatum sowie die Matrikelnummer ein.

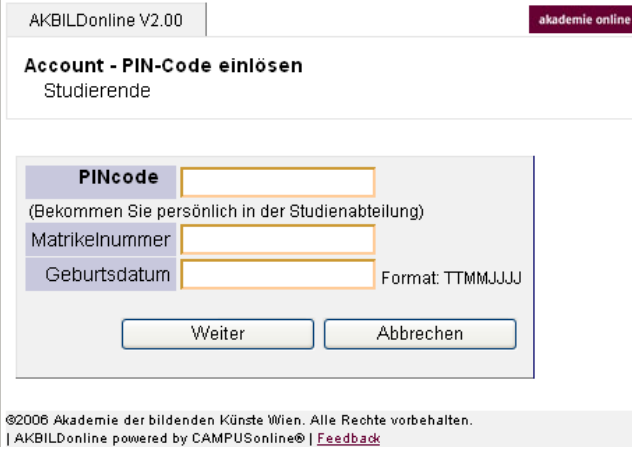

# A...kademie der bildenden Künste Wien

Per Klick auf "Weiter" geben Sie Ihren Benutzernamen (= r + Matrikelnummer der Akademie), sowie ein frei wählbares Passwort ein.

Nach der Aktivierung können Sie sofort in AkademieOnline einsteigen. Sollten Sie binnen 5 Tagen nach Zusendung des PIN-Codes Ihren Benutzer-Account nicht angelegt haben, verfällt der PIN-Code. Verständigen Sie die Institutssekretär\_in, sie wird für Sie einen neuen PIN-Code ausstellen.

#### Wie melde ich mich zukünftig bei AkademieOnline an?

Über die Adresse https://campus.akbild.ac.at und klick auf den gelben Schlüssel

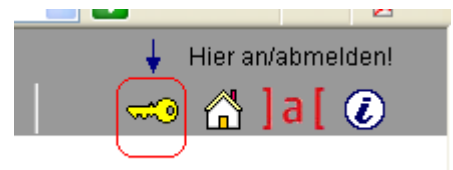

gelangen Sie zum Anmeldefenster Ihres Accounts:

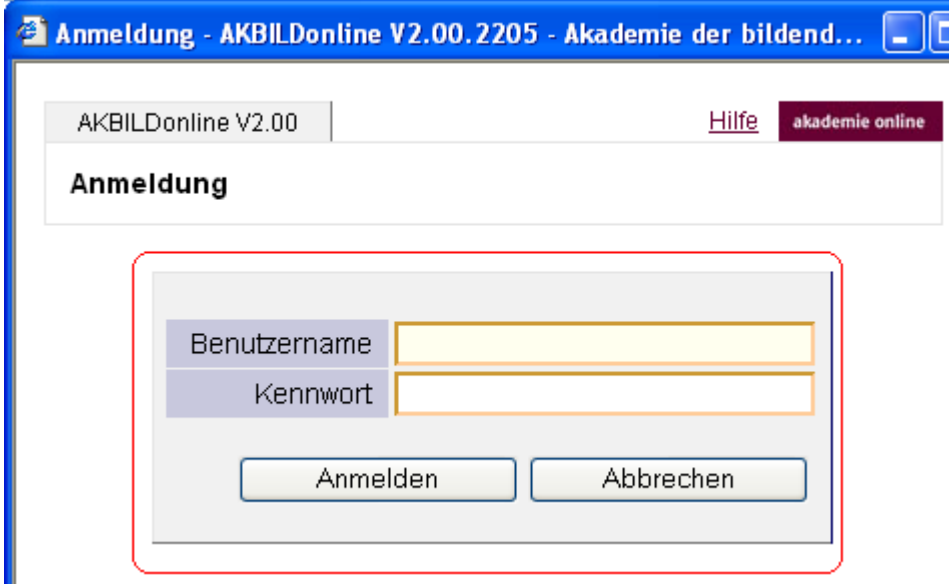

Geben Sie hier Ihren Benutzernamen und Kennwort ein und klicken Sie auf "Anmelden".

#### Was mache ich, wenn ich mein AkademieOnline Passwort vergessen habe?

Nehmen Sie bitte Kontakt mit Ihrer Institutssekretär\_in auf, Sie bekommen einen neuen PIN-Code ausgestellt, der innerhalb von 5 Tagen eingelöst werden muss.

Für weitere Fragen stehen Ihnen die Mitarbeiter\_innen des Zentralen Informatikdienstes unter helpdesk@akbild.ac.at sehr gerne zur Verfügung.